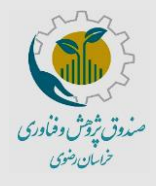

**راهنمای ثبتنام شخص حقوقی در سامانه صندوق** 

**پژوهش و فناوری خراسان رضوی**

کد سند-007/00:EF

تاریخ بازنگری: تیر 1401

شماره صفحه: 1 از 8

## **به نام خدا**

خواهشمند است قبل از ثبتنام در سامانه راهنما را به طور دقیق مطالعه بفرمایید و پس از آمادهسازی مستندات و مدارک خواستهشده نسبت به ثبتنام اقدام نمایید. برای ورود به سامانهی ثبتنام از کامپیوتر یا لپتاب و نسخه بروز شده مرورگر استفاده نمایید و در هنگام ثبتنام حداکثر دقت را در درج اطالعات داشته باشید.

## **مراحل ثبتنام**

۱) با وارد کردن نشانی <u>krrtf.ir</u> به صفحه اختصاصی صندوق پژوهش و فناوری خراسان رضوی وارد شده و "ورود به پرتال مشتریان" را انتخاب نمایید.

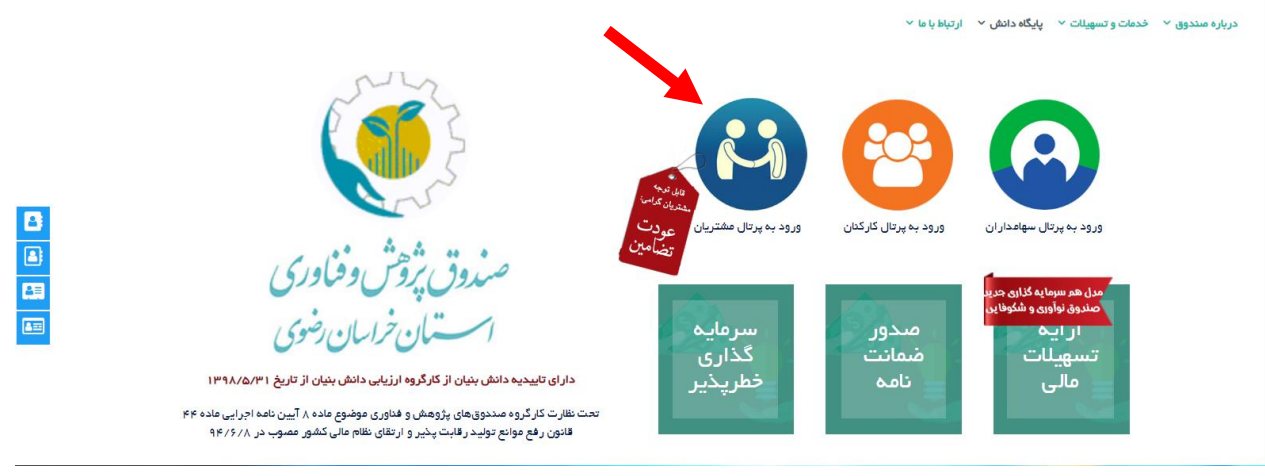

2( در صورتی که قبال ثبتنام کردهاید کلمه کاربری و رمز خود را وارد کنید؛ در غیر این صورت گزینه "ثبتنام در سامانه" را انتخاب کنید.

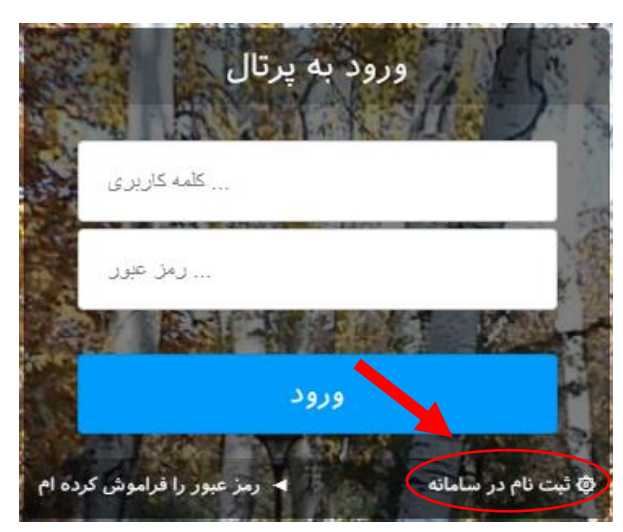

3( نوع شخصیت خود را حقوقی انتخاب کرده و ادامه فرایند ثبتنام را متناسب با آن ادامه دهید.

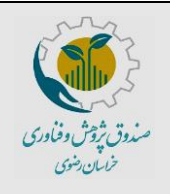

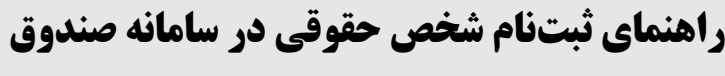

**پژوهش و فناوری خراسان رضوی**

کد سند-007/00:EF

تاریخ بازنگری: تیر 1401

شماره صفحه: 2 از 8

4( اطالعات خواسته شده و کلمه کاربری و رمز عبور را وارد کنید و گزینه "ثبتنام" را انتخاب کنید. توجه: تمام ارتباطات صندوق با مشتریان از طریق پرتال خواهد بود. بنابراین کلمه کاربری و رمز عبور خود را جهت استفادههای آتی از

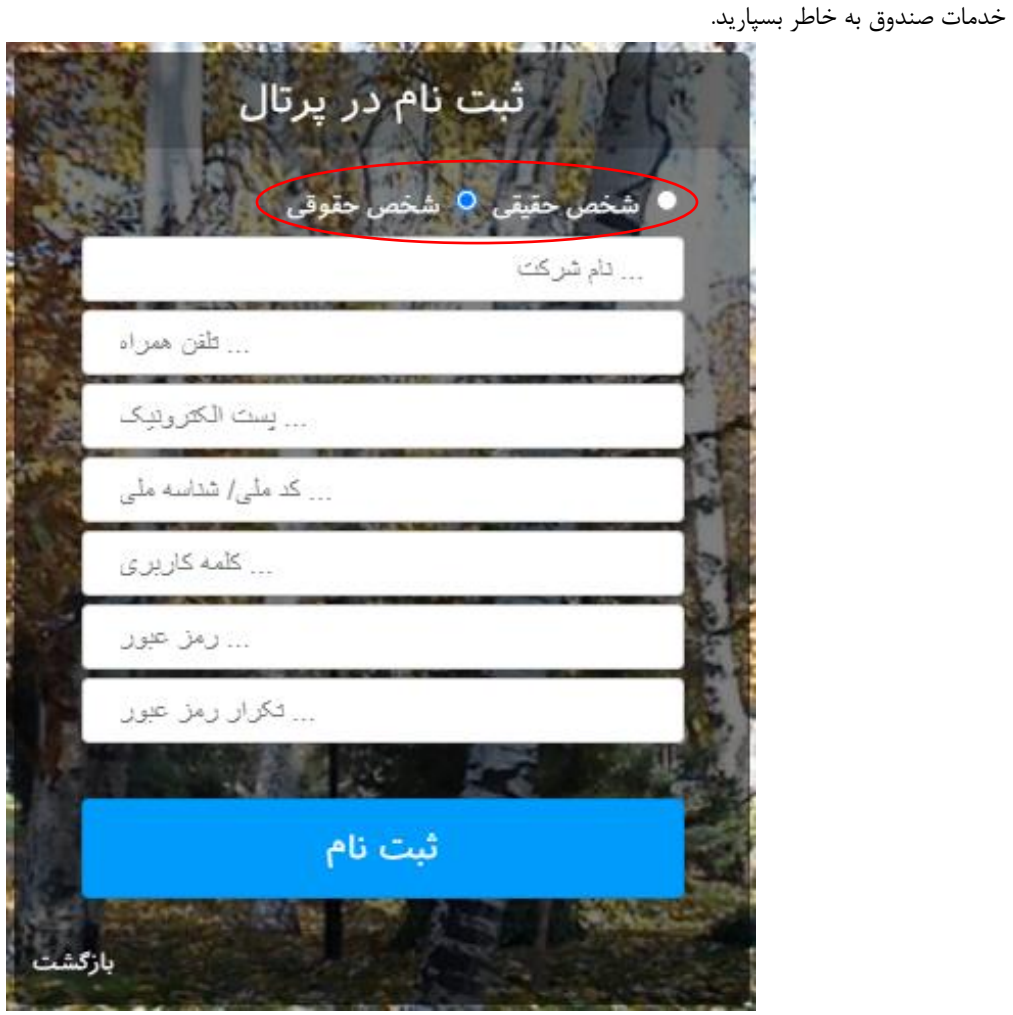

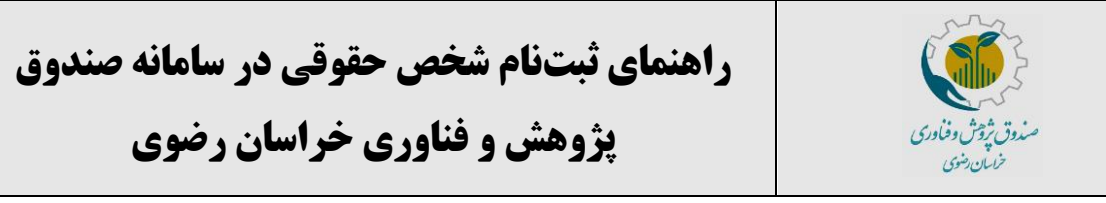

کد سند-007/00:EF

تاریخ بازنگری: تیر 1401

شماره صفحه: 3 از 8

5( پس از انتخاب گزینه "ثبتنام" در مرحله قبل به صورت خودکار به پرتال خود جهت تکمیل اطالعات هدایت میشوید. توجه داشته باشید در این مرحله موارد ستارهدار )\*( اجباری هستند. پس از تکمیل، اطالعات را ذخیره کرده و گزینه "بعدی" را انتخاب کنید.

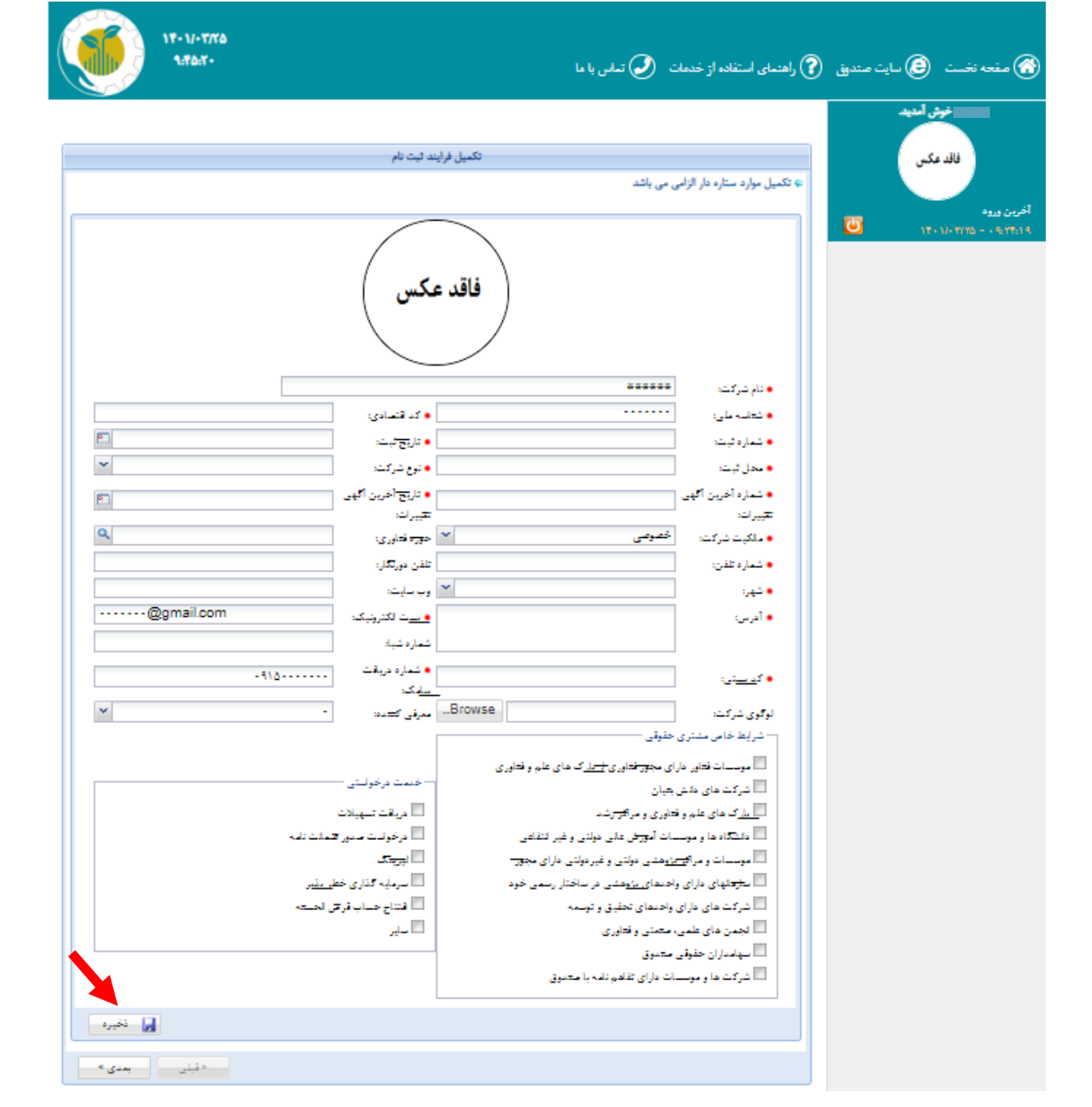

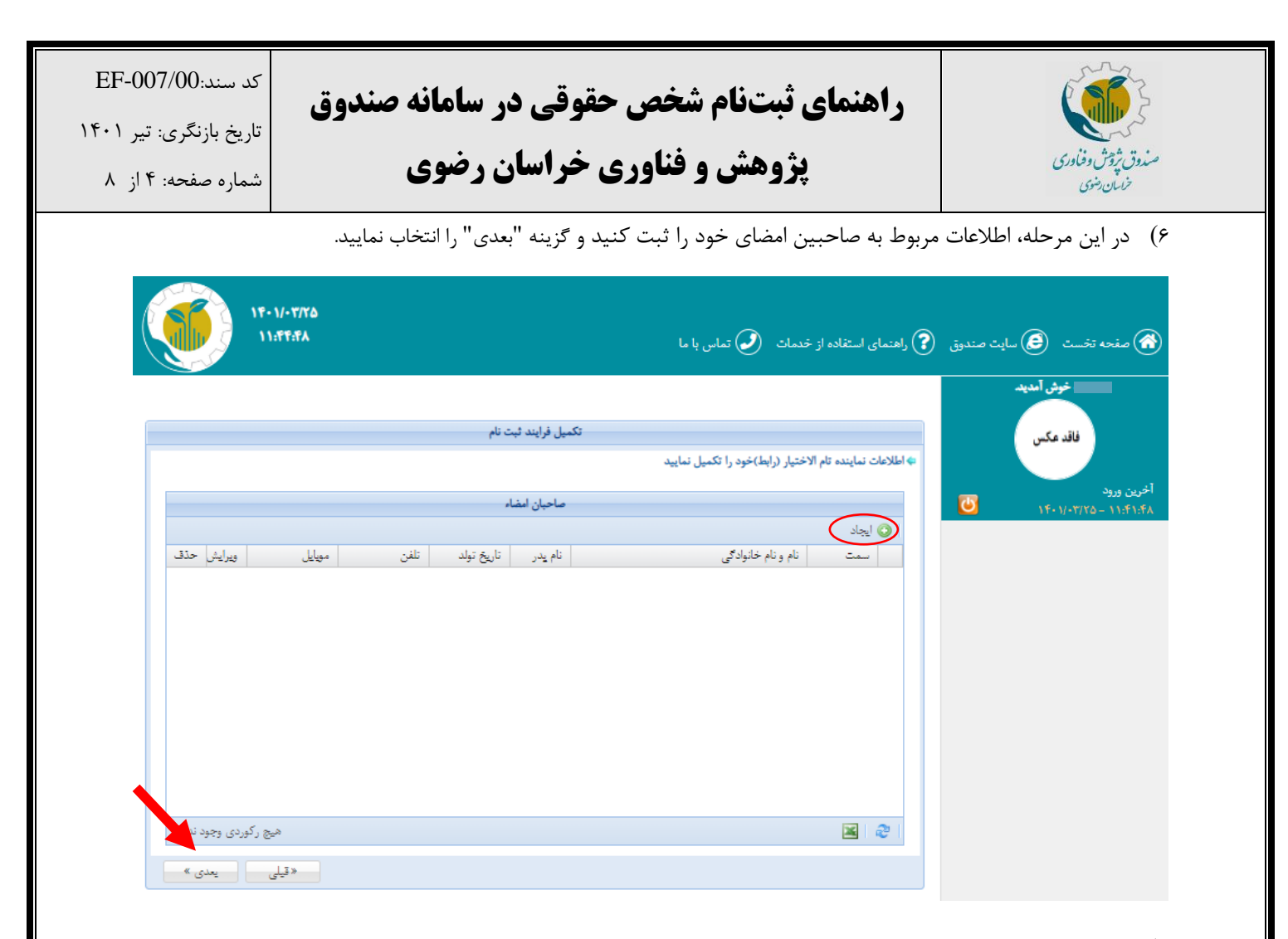

7( پس از مطالعه رضایتنامه در صورت تایید، با انتخاب گزینه "موارد فوق مورد تایید میباشد" رضایت خود را اعالم و گزینه "بعدی" را انتخاب نمایید.

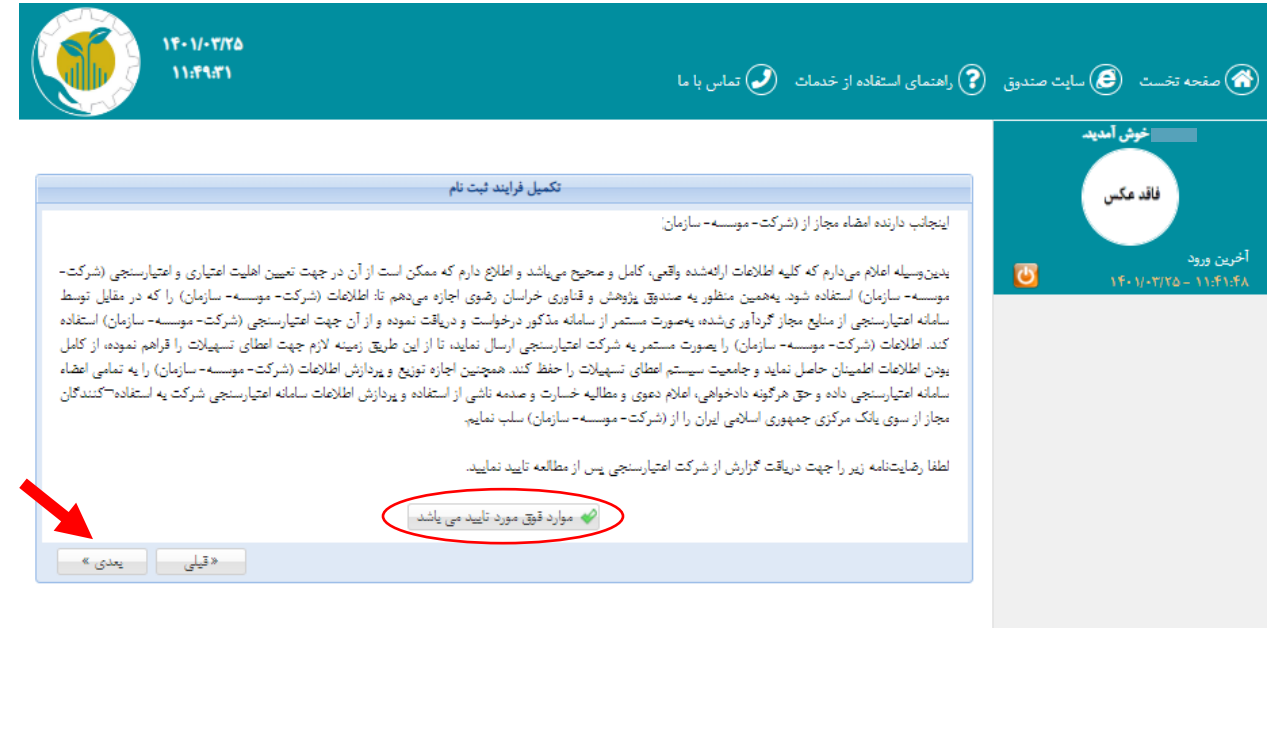

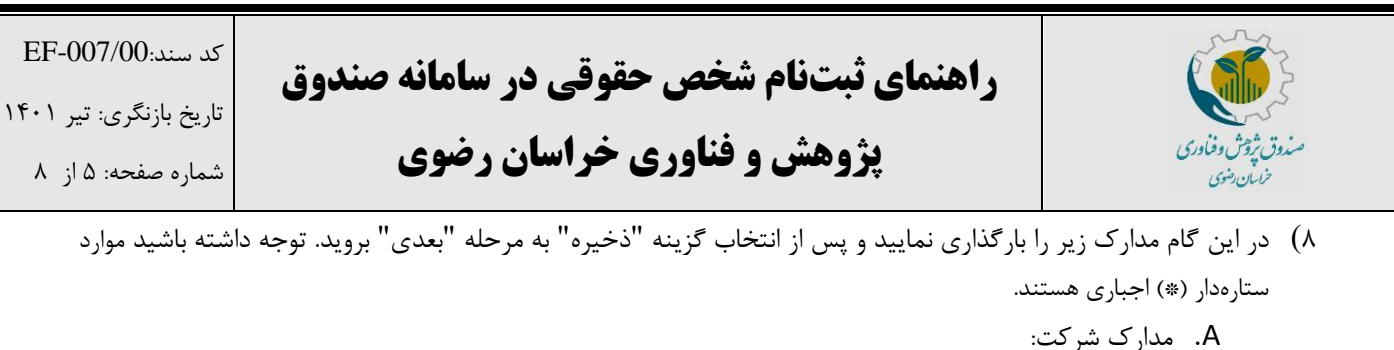

- اساسنامه
- آگهی تاسیس و آگهی آخرین تغییرات
- رضایتنامه اعتبارسنجی شخص حقوقی
	- فرم اطالعات اولیه شخص حقوقی
		- B. مدارک تمام اعضای هیاتمدیره:
	- صفحه اول و دوم و سوم شناسنامه
		- پشت و رو کارت ملی
- رضایتنامه اعتبارسنجی شخص حقیقی
	- فرم اطالعات اولیه شخص حقیقی

نکته:1 برای بارگذاری مدارک اعضای هیاتمدیره از عضو دوم به بعد گزینه "افزودن عضو هیاتمدیره" را انتخاب و مدارک مربوطه را بارگذاری نمایید.

نکته ۲: برای بارگذاری فرم رضایتنامه اعتبارسنجی و فرم اطلاعات اولیه، ابتدا فرم مربوطه را (برای شرکت از نوع شخص حقوقی و برای اعضای هیاتمدیره از نوع شخص حقیقی( دانلود کرده و پس از تکمیل بارگذاری نمایید. نکته:3 برای بارگذاری مدارک از فرمتهای rar ,zip ,jpeg ,png ,gif ,pdf استفاده نمایید. نکته ۴: حداکثر حجم مجاز ۲ مگا بایت میباشد.

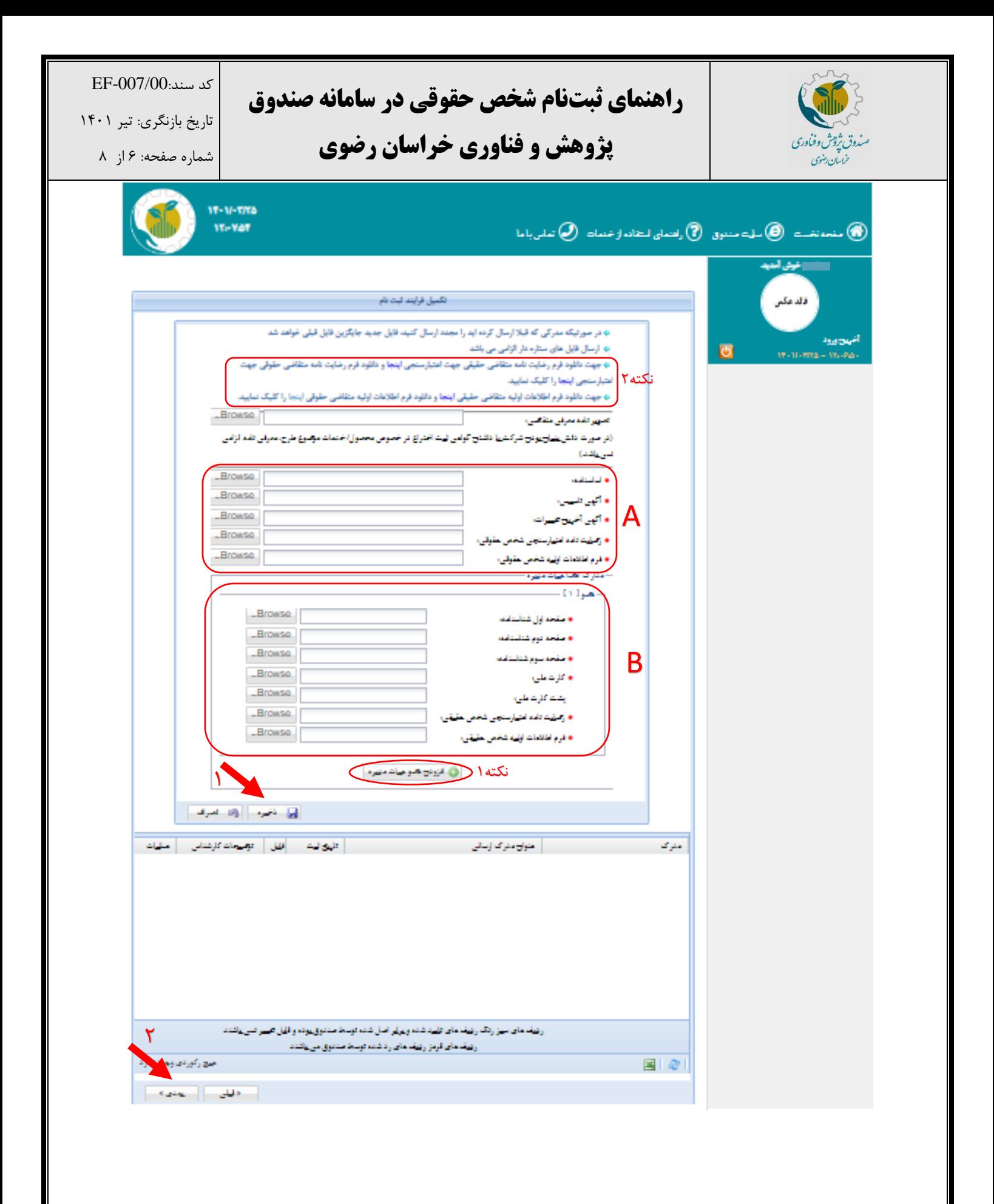

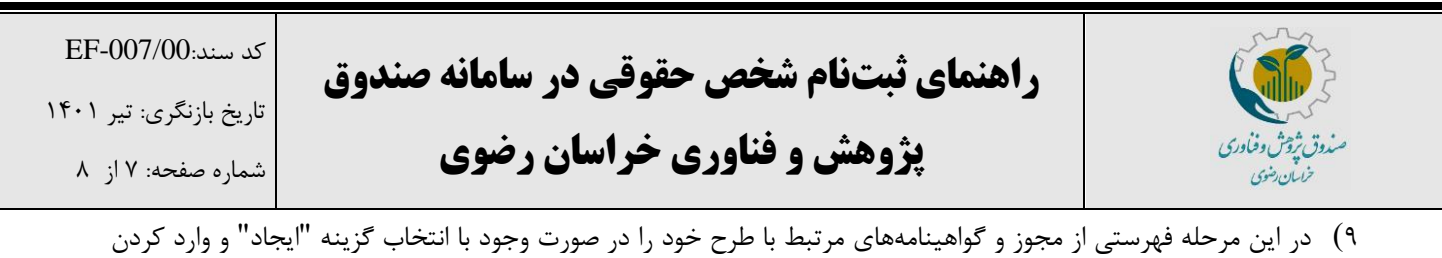

عنوان و شماره مجوز و تاریخ اعتبار آن "ذخیره" نمایید و گزینه "بعدی" را انتخاب نمایید.

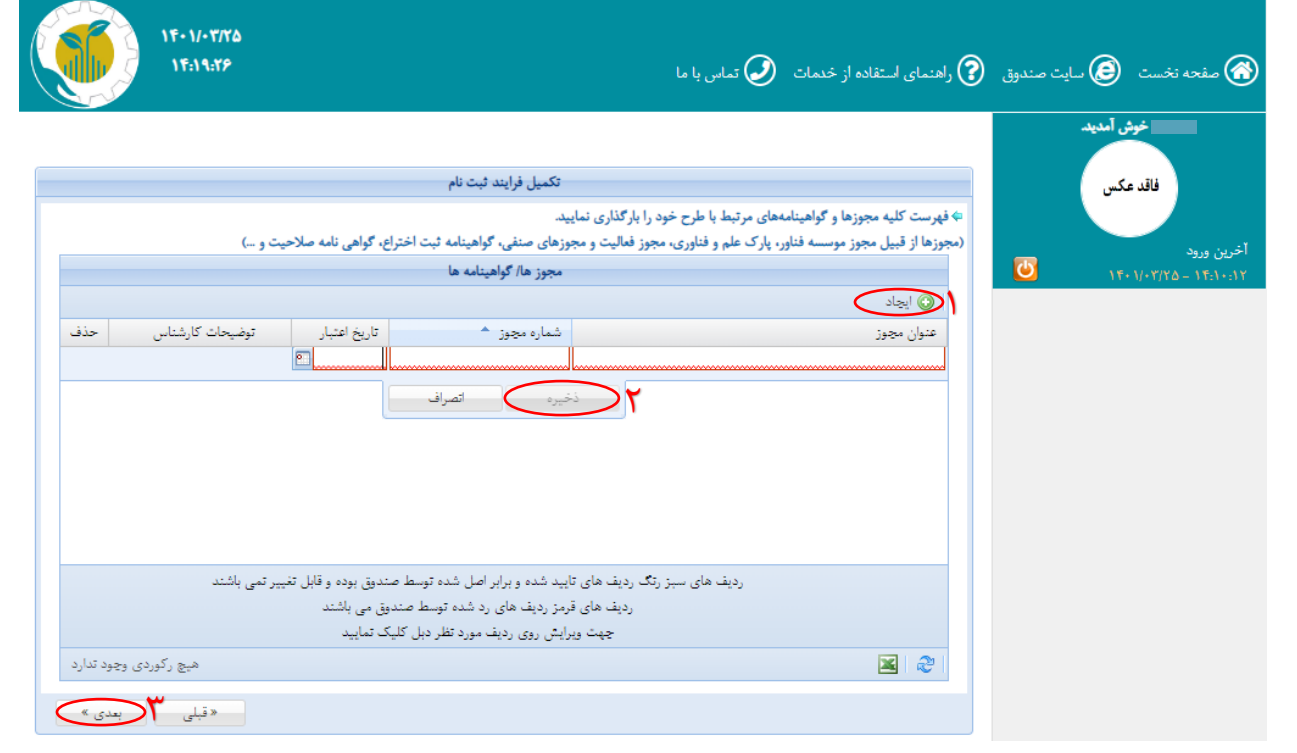

10( در مرحله نهایی، وارد درگاه اینترنتی شده و مبلغ 200،000 ریال را واریز نمایید. پس از پرداخت رسید بانکی برای شما صادر میگردد. پس از ذخیره اطالعات آن بر روی گزینه "بازگشت به پرتال صندوق پژوهش و فناوری غیر دولتی استان خراسان رضوی" زده و وارد پرتال خود شوید.

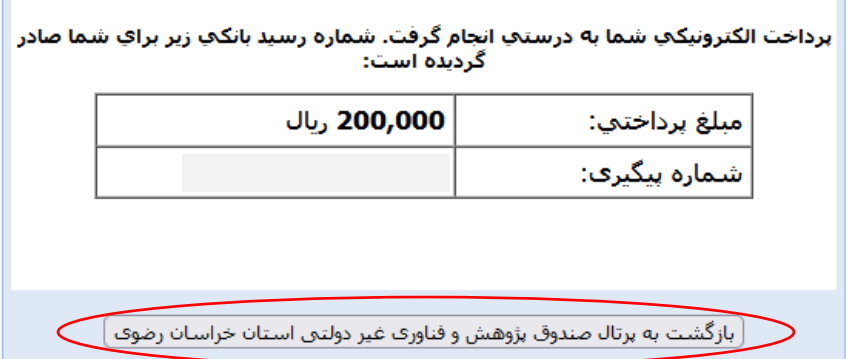

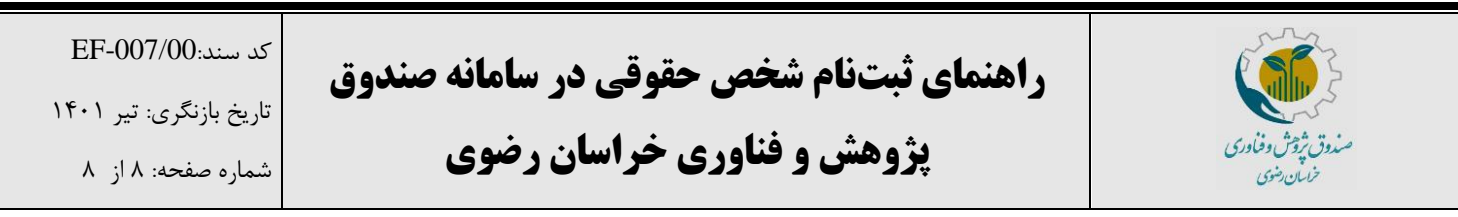

11( پس از واریز، به صورت خودکار وارد صفحه اول پرتال خود میشوید تا مجدد تمام اطالعات وارده را بررسی نمایید. در صورت تایید اطالعات هر مرحله، گزینه "بعدی" را زده و در نهایت گزینه "ارسال فرم" را انتخاب نمایید.

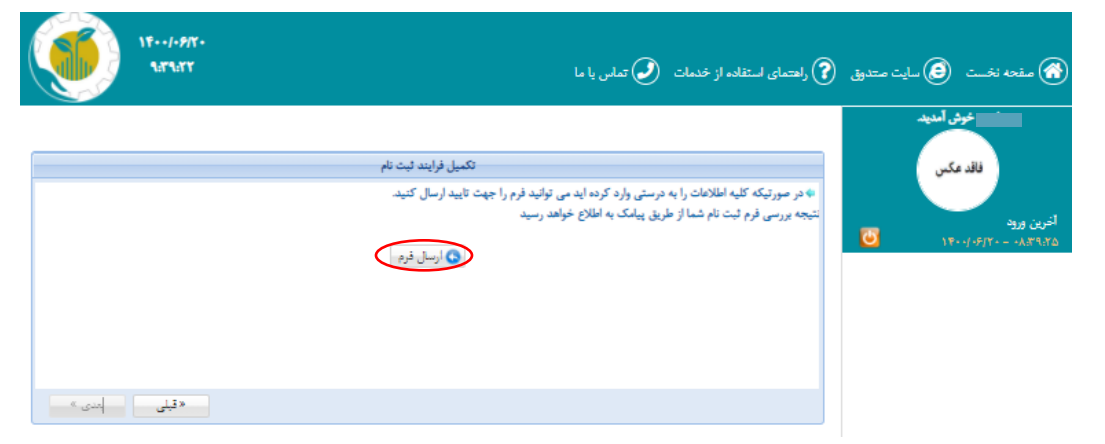

پس از آن، اطالعات شما جهت بررسی به کارشناسان صندوق ارسال شده و پس از تایید از طریق پیامک اطالعرسانی خواهد شد.

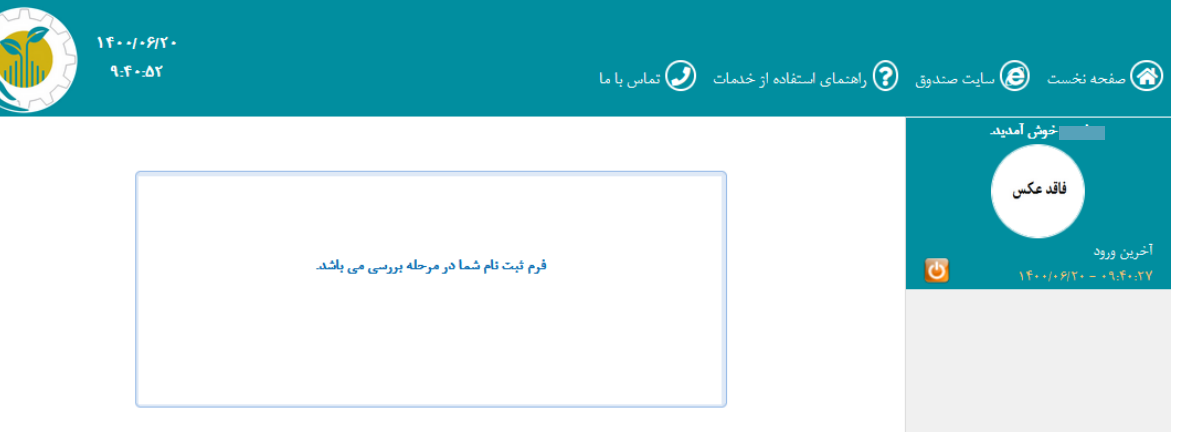

توجه داشته باشید که پس از آن که ثبتنام شما کامل شد و توسط کارشناسان صندوق تایید گردید، منوهای پرتال برای شما فعال خواهد شد و شما میتوانید تمام درخواستهای خود را از همین طریق برای صندوق ارسال نمایید. همچنین میتوانید در صورت هر گونه سوال در خصوص مراحل ثبتنام با آقای رمضانی با شماره 051-38802751 تماس حاصل فرمایید.